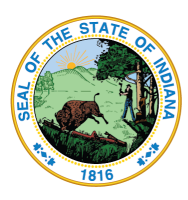

**Indiana Department of Education** 

Dr. Katie Jenner, Secretary of Education

# **LINK Portal Login Guide**

The LINK Portal is configured to recognize either your local school corporation's, charter's, or cooperatives' Google G-Suite or Microsoft 365 accounts.

## **How to Log In**

- Go to <https://link.doe.in.gov>
- Click either "Sign in with Google" or "Sign in with Microsoft"
- Enter your local credentials to log in

#### **Things to Know**

- You must use either the Sign in with Google or the Sign in with Microsoft options. These are your school credentials.
- The forgot password feature here will NOT work. If you do not remember your Google or Microsoft password, please contact local technical support.
- To bookmark the page, please make sure this is only <https://link.doe.in.gov> or login first (Site is tricky to bookmark)

# **Apps**

- After your Security Coordinator has provided you the appropriate roles, you will see the new applications appear on your screen.
- Clicking on the app will connect you to that application.

#### **Things to Know**

- If this is the VERY first time you have logged into LINK, log out/log back in 15 minutes later. This allows time for the LINK account to be set up and all the appropriate tiles to be assigned.
- **Don't have an App?** Click on the "My Account" area to check the email address that you are logged into and any roles assigned (It might just be that you are logged into the wrong Google or Microsoft account). Then, contact your local Security Coordinator to assign the correct role to the email address you are logged in as.

## **Common Error Messages**

Indiana Government Center North, 9th Floor • 100 N Senate Ave • Indianapolis, Indiana 46204 317-232-6610 • www.doe.in.gov

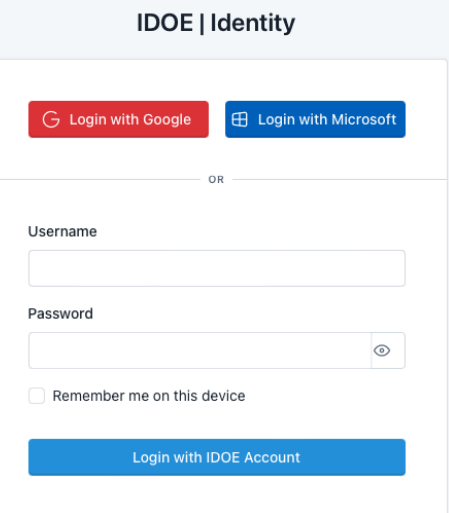

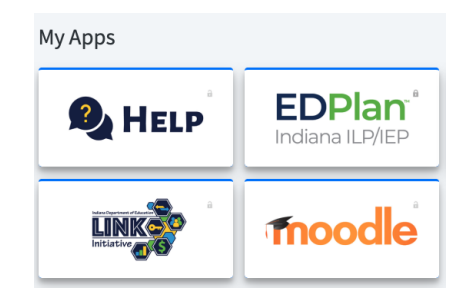

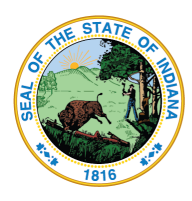

**Indiana Department of Education** 

Dr. Katie Jenner, Secretary of Education

### **"Looks like there was an error"**

**Google:** Your browser might be signed into a different account, perhaps even a personal @Gmail.com account. Go to [www.google.com;](http://www.google.com) log out all ooks like there was an error. there and try the option again.

**IDOE** | Identity

• **Microsoft:** Your browser might be signed into a different account, perhaps even a personal @hotmail.com account. Go to [www.microsoft.com](http://www.microsoft.com); log out there and try again.

To eliminate this error, and have already tried the above, you may need to clear your browser's history/cache. Then, if further assistance is required, please contact your LINK Security Coordinator.

### **"This site can't be reached"**

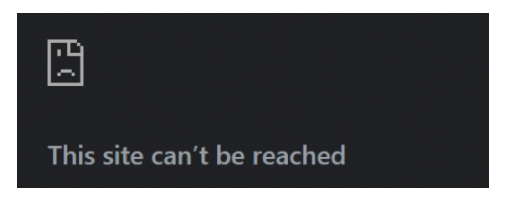

If you receive this error or a blank screen with an error that reads, "https//link.doe.in.gov/signin-oidc" isn't found, you most likely have bookmarked the site incorrectly. Please make sure

the url bookmark is only <https://link.doe.in.gov> or bookmark the site after you login and see the tiles.

## **"Access blocked: Your institution's admin needs to review DOE Identity Server"**

This is a Google G-Suite error. Click on the "Request access" link. Clicking on the error details link will provide the specific application id. Then, enter a support ticket for your local technical support.

The local Google G-Suite administrator will need to trust the application in the Google Admin console under Security > API Controls. Here is the Google support article: [https://support.google.com/a/answer/7281227?hl=en](https://protect2.fireeye.com/v1/url?k=31323334-50bba2bf-31367a34-4544474f5631-5a40fc7b2a92b037&q=1&e=d7b24994-be49-4690-9bd3-bd89050aedd8&u=https%3A%2F%2Fsupport.google.com%2Fa%2Fanswer%2F7281227%3Fhl%3Den)

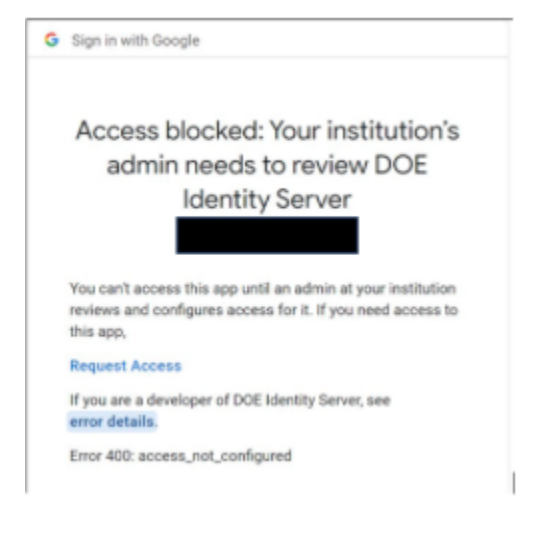